## **Context Menu**

Options in the context menu vary depending on the active tool, selection, or panel. They are similar to the main menu options in the menu bar.

To show the context menu, right-click on an element.

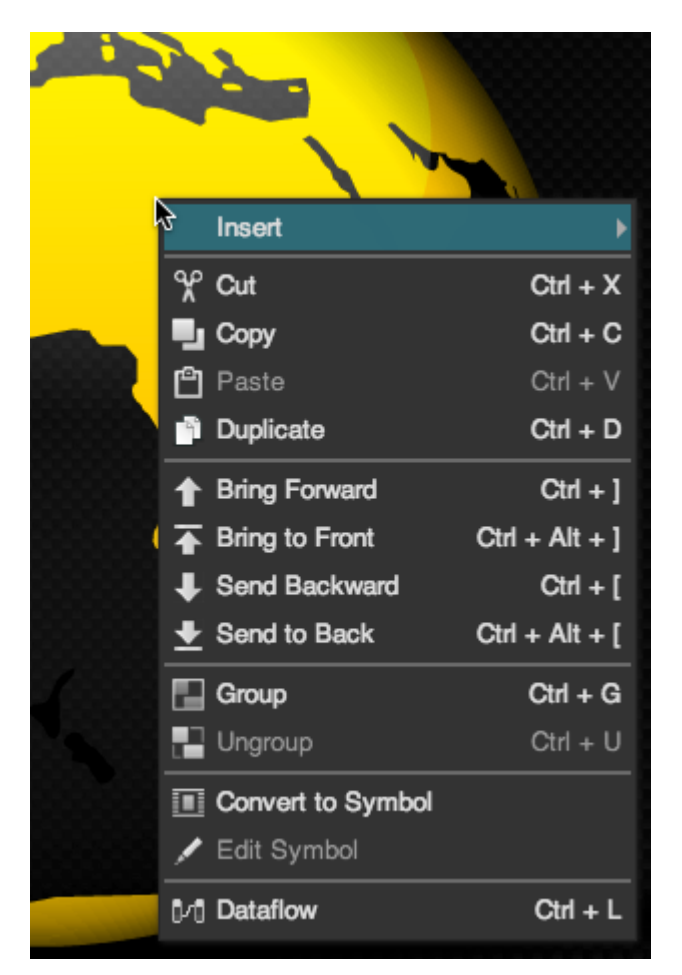

Viewing the context menu for an image component

## [Previous: Main Menu](https://wiki.dglogik.com/dglux5_wiki:workspace_and_workflow:panels_and_menus:main_menu)

[Next: Property Options](https://wiki.dglogik.com/dglux5_wiki:workspace_and_workflow:panels_and_menus:property_options)

From: <https://wiki.dglogik.com/> - **DGLogik**

Permanent link: **[https://wiki.dglogik.com/dglux5\\_wiki:workspace\\_and\\_workflow:panels\\_and\\_menus:context\\_menu](https://wiki.dglogik.com/dglux5_wiki:workspace_and_workflow:panels_and_menus:context_menu)**

Last update: **2021/09/20 14:51**

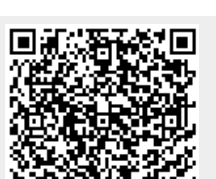